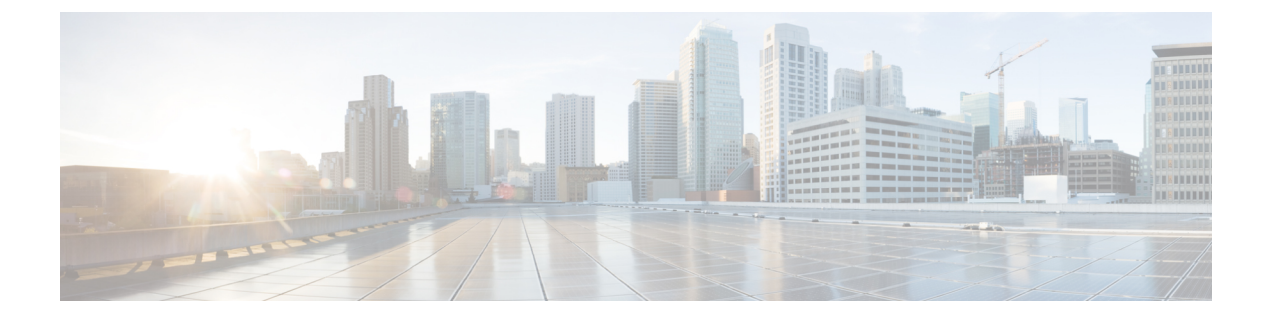

# **MAC** アドレス テーブルの構成

- MAC アドレスに関する情報, on page 1
- MAC アドレスの構成 (2 ページ)
- MAC 移動ループ検出の設定 (5 ページ)
- MAC アドレス設定の確認, on page 6

### **MAC** アドレスに関する情報

LAN ポート間でフレームをスイッチングするために、スイッチはアドレス テーブルを保持し ています。スイッチがフレームを受信すると、送信側のネットワークデバイスのMACアドレ スを受信側の LAN ポートにアソシエートします。

スイッチは、受信したフレームの送信元MACアドレスを使用して、アドレステーブルを動的 に構築します。そのアドレステーブルにリストされていない受信側MACアドレスのフレーム を受信すると、そのフレームを、同一VLANのフレームを受信したポート以外のすべてのLAN ポートへフラッディングします。送信先ステーションが応答したら、スイッチは、その関連の 送信元 MAC アドレスとポート ID をアドレス テーブルに追加します。その後、スイッチは、 以降のフレームを、すべてのLANポートにフラッディングするのではなく単一のLANポート へと転送します。

MAC アドレスを手作業で入力することもできます。これは、テーブル内で、スタティック MAC アドレスとなります。このようなスタティック MAC エントリは、スイッチを再起動し ても維持されます。

マルチキャストアドレスは、静的に設定されたMACアドレスとしては入力できません(IPマ ルチキャストおよび非 IP マルチキャスト MAC アドレスの両方)。これは N3548 プラット フォームではサポートされません。

アドレステーブルには、フレームを一切フラッディングさせることなく、複数のユニキャスト アドレス エントリを格納できます。スイッチは設定可能なエージング タイマーによって定義 されたエージングメカニズムを使用するため、アドレスが非アクティブなまま指定した秒数が 経過すると、そのアドレスはアドレス テーブルから削除されます。

### **MAC** アドレスの構成

### スタティック **MAC** アドレスの設定

スイッチの静的 MAC アドレスを構成できます。これらのアドレスは、インターフェイス構成 モードまたは VLAN 構成モードで構成できます。

#### **SUMMARY STEPS**

- **1.** switch# **configure terminal**
- **2.** switch(config) # **mac address-table static** *mac\_address* **vlan***vlan-id* {**drop**|**interface** {*type slot*/*port*} | **port-channel** *number*}
- **3.** (Optional) switch(config)# **no mac address-table static** *mac\_address* **vlan** *vlan-id*

#### **DETAILED STEPS**

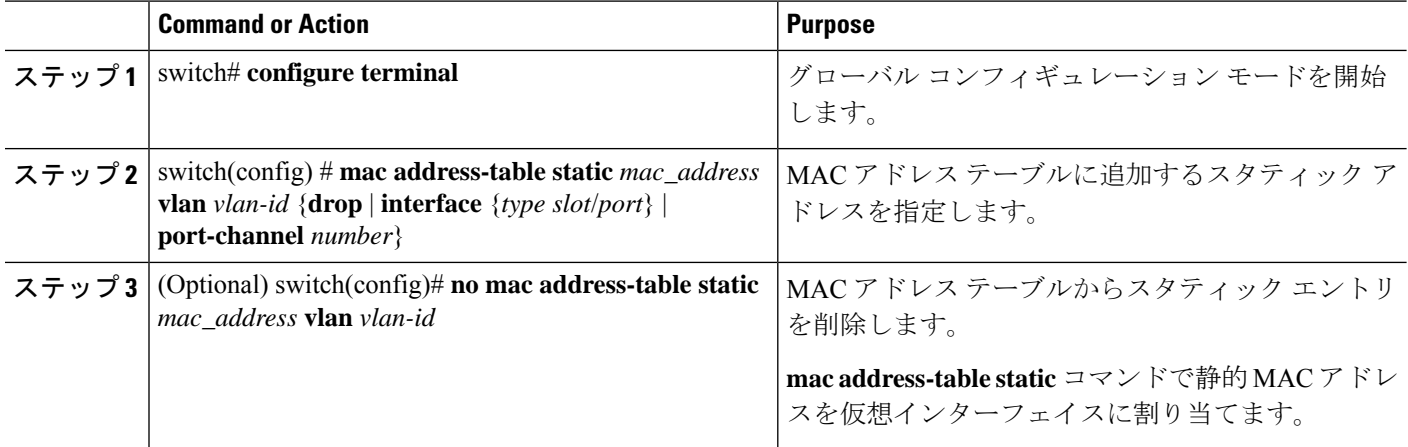

#### **Example**

次に、MAC アドレス テーブルにスタティック エントリを登録する例を示します。

```
switch# configure terminal
switch(config) # mac address-table static 12ab.47dd.ff89 vlan 3 interface ethernet 1/4
switch(config) #
```
### レイヤ **2** インターフェイスでの **MAC** アドレス学習の無効化

レイヤ 2 インターフェイスで MAC アドレス ラーニングを無効にしてから再度有効にできるよ うになりました。

#### 手順の概要

**1.** switch# **configure terminal**

- **2.** switch(config)# **interface** *type slot/port*
- **3.** switch(config-if)# **[no] switchport mac-learn disable**
- **4.** switch(config-if)# **clear mac address-table dynamic interface** *type slot/port*

#### 手順の詳細

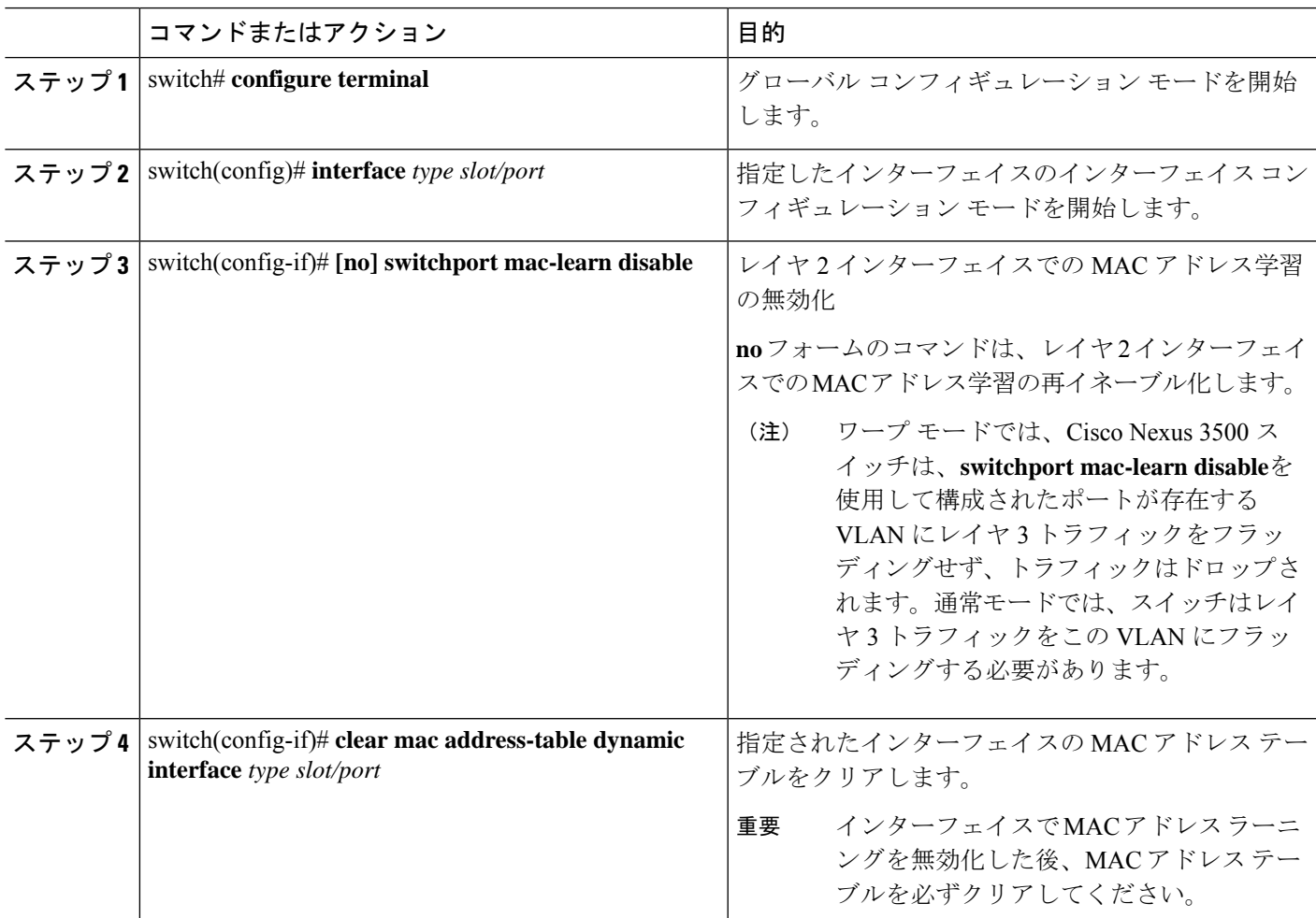

### 例

次の例では、レイヤ 2 インターフェイスで MAC アドレス ラーニングをディセーブル にする方法を示します。

```
switch# configure terminal
switch(config)# interface ethernet 1/4
switch(config-if)# switchport mac-learn disable
switch(config-if)# clear mac address-table dynamic interface ethernet 1/4
```
次の例では、レイヤ 2 インターフェイスで MAC アドレス ラーニングを再イネーブル 化する方法を示します。

switch# **configure terminal** switch(config)# **interface ethernet 1/4** switch(config-if)# **no switchport mac-learn disable**

### **MAC** テーブルのエージング タイムの設定

エントリ(パケット送信元のMACアドレスとそのパケットが入ってきたポート)がMACテー ブル内に留まる時間を設定できます。MAC エージング タイムは、インターフェイス構成モー ドまたは VLAN 構成モードで設定できます。

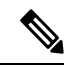

(注) Cisco Nexus deviceは VLAN 単位の CAM エージング タイマーをサポートしません。

#### 手順の概要

- **1.** switch# **configure terminal**
- **2.** switch(config)# **mac-address-table aging-time** *seconds*

#### 手順の詳細

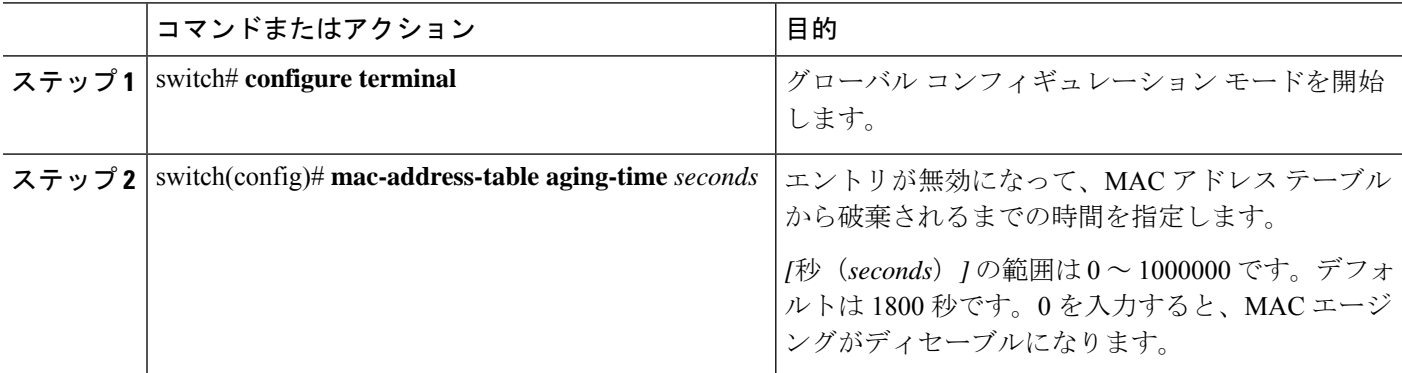

#### 例

次に、MAC アドレス テーブル内エントリのエージング タイムを 1800 秒 (30 分)に 設定する例を示します:

switch# **configure terminal** switch(config) # **mac-address-table aging-time 1800** switch(config) #

### **MAC** テーブルからのダイナミック アドレスのクリア

MAC アドレス テーブルからすべてのダイナミック エントリを消去できます。

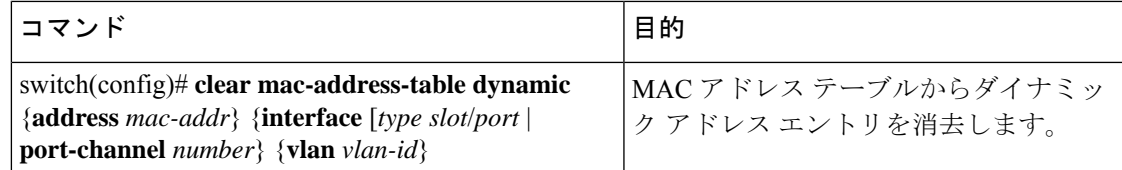

次に、MAC アドレス テーブル内のダイナミック エントリを消去する例を示します。

switch# **clear mac-address-table dynamic**

## **MAC** 移動ループ検出の設定

2 つのポート間での MAC アドレス移動数がしきい値を超えると、それによってループが形成 されます。**mac address-table loop-detect port-down** コマンドを使用して、このようなループが 検出されたときに、インターフェイスインデックスが低いポートをダウンさせるアクションを 設定できます。MAC ラーニングをディセーブルにするデフォルト アクションに戻すには、こ のコマンドの **no** 形式を使用します。

#### 手順の概要

- **1.** switch# **configure terminal**
- **2.** switch(config)# **[no] mac address-table loop-detect port-down**
- **3.** switch(config)# **mac address-table loop-detect port-down edge-port**

#### 手順の詳細

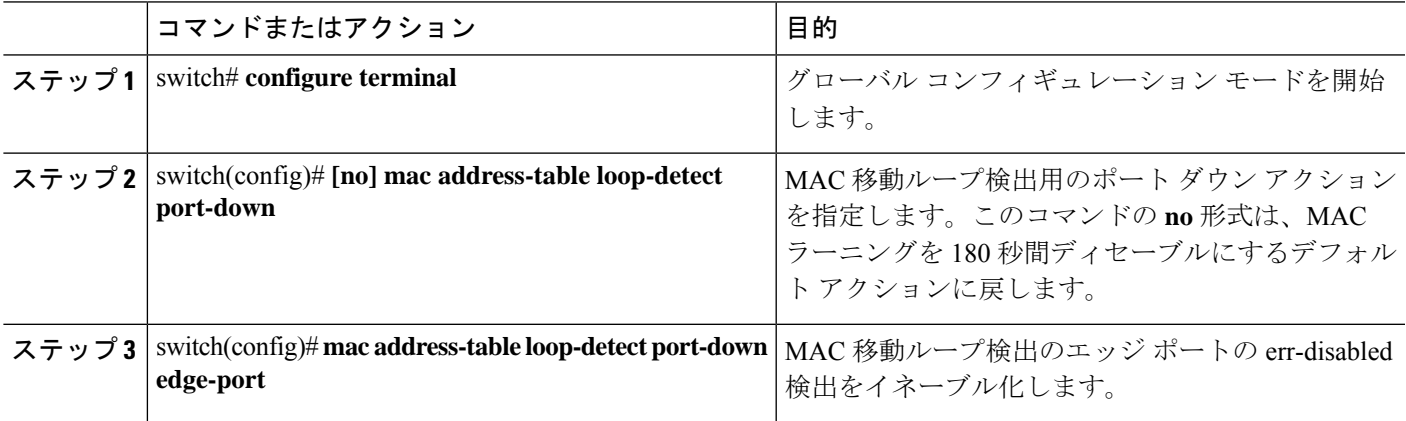

#### 例

次に、MAC 移動ループ検出用のアクションとしてポート ダウンを構成する例を示し ます。

#### switch# **configure terminal** switch(config)# **mac address-table loop-detect port-down**

次の例は、MAC 移動ループ検出のエッジ ポートの err-disabled 検出を有効にする方法 を示しています。

```
switch# configure terminal
switch(config)# mac address-table loop-detect port-down edge-port
```
## **MAC** アドレス設定の確認

**Note**

- Cisco Nexus 3000 および Cisco Nexus 3548 シリーズ プラットフォームでは、セルフ ルータ の MAC または HSRP VMAC は、次の条件下でスイッチによって動的学習されます。
	- スイッチが自身のパケットを受信するためにネットワークに一時的なループがある場 合。
	- 送信元 MAC がルータ MAC または HSRP MAC と同じであるスプーフィングされた パケットがある場合。

この動作は、他の Cisco Nexus プラットフォームとは異なります。ただし、MAC テーブ ルに存在するこれらの自己MACエントリによる操作上の影響はありません。ルータMAC または HSRP MAC 宛てのパケットはすべて回送されます。これらのパケットにはレイヤ 2 ルックアップはありません。

次のいずれかのコマンドを使用して、設定を確認します。

#### **Table 1: MAC** アドレス構成の確認コマンド

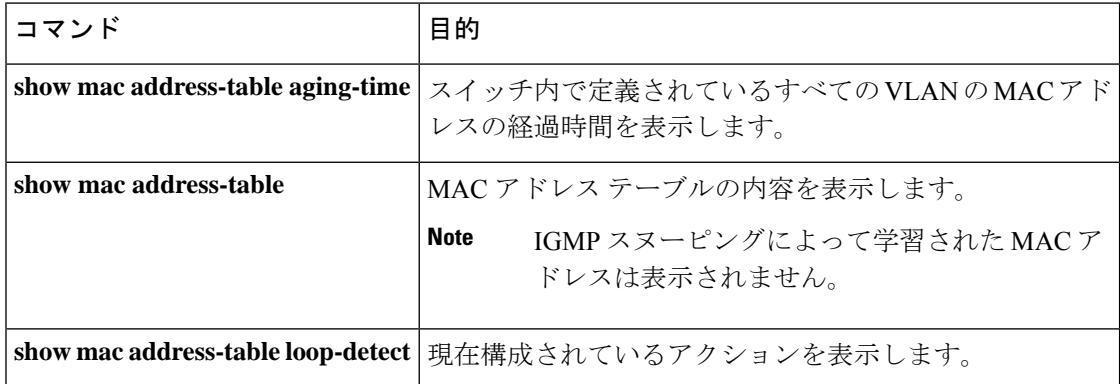

次に、MAC アドレス テーブルを表示する例を示します。

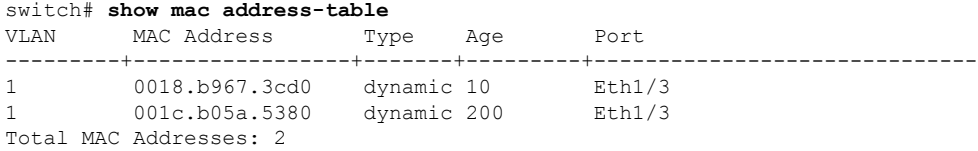

次に、現在のエージング タイムを表示する例を示します。

switch# **show mac address-table aging-time** Vlan Aging Time ----- ---------- 1 300 13 300 42 300

次に、現在構成されているアクションを表示する例を示します。

#### switch# **configure terminal**

switch(config)# **show mac address-table loop-detect** Port Down Action Mac Loop Detect : enabled

#### switch# **configure terminal**

switch(config)# **no mac address-table loop-detect port-down** switch(config)# **show mac address-table loop-detect** Port Down Action Mac Loop Detect : disabled

I

۱

翻訳について

このドキュメントは、米国シスコ発行ドキュメントの参考和訳です。リンク情報につきましては 、日本語版掲載時点で、英語版にアップデートがあり、リンク先のページが移動/変更されている 場合がありますことをご了承ください。あくまでも参考和訳となりますので、正式な内容につい ては米国サイトのドキュメントを参照ください。